```
Работа с .pdf
```
[The pdfjam package for manipulating PDF files.](https://dragonserw.ru/wiki:pdfjam)

# **Convert a directory of JPEG files to a single PDF document**

convert \*.jpg -auto-orient imagemagick.pdf

img2pdf - lossless conversion of raster images to pdf

img2pdf --output out.pdf page1.jpg page2.jpg *# https://manpages.debian.org/bookworm/img2pdf/img2pdf.1.en.html#EXAMPLES*

[AskUbuntu](https://askubuntu.com/a/246653).

# **Extracting embedded images from a PDF**

pdfimages -all in.pdf /tmp/out *# sudo pacman -S poppler*

Source: [AskUbuntu](https://askubuntu.com/questions/150100/extracting-embedded-images-from-a-pdf).

# **Replace all font glyphs in a PDF by converting them to outline shapes**

[Stack Overflow](https://stackoverflow.com/a/28798374):

```
brew install ghostscript
alias gsu = 'gs -o Untitled-with-outlines.pdf -dNoOutputFonts -
sDEVICE=pdfwrite Untitled.pdf'
gs -o Untitled_with-outlines.pdf -dNoOutputFonts -sDEVICE=pdfwrite
Untitled.pdf
```
[UnixForum-ORG](https://unixforum.org/viewtopic.php?f=90&t=152666).

# **Covert .pdf to .png**

[ImageMagick](https://yeya.ru/wiki:imagemagick):

```
sudo dnf install ImageMagick -y
convert -density 300 my.pdf my.png # white background becomes transparent
```
MuPDF:mutool

```
sudo dnf install mupdf -y
mutool convert -O resolution=300 -o file.png file.pdf # background keeps
untouched
```
Source: [Linux-ORG-RU](https://www.linux.org.ru/forum/general/17096759).

#### **Склеивание нескольких документов**

pdfunite in-1.pdf in-2.pdf out.pdf *# https://stackoverflow.com/a/11280219*

# **ocrmypdf.readthedocs.io**

Оптическое распознавание английского и русского машинописного текста в отсканированных .pdf-документах.

ocrmypdf -l eng+rus Untitled.pdf OCRmyPDF.pdf

### **MuPDF -- разрезание .pdf по вертикали**

```
brew install mupdf-tools
mutool poster -x 2 input.pdf output.pdf # poster -y
```
# **PostScript-to-PDF converter**

Понижение качества картинок. [Linux-ORG-RU.](https://www.linux.org.ru/forum/multimedia/17308187?cid=17308196)

```
ps2pdf -dDownsampleColorImages=true -dColorImageResolution=300 source.pdf
output-Downsample.pdf
```
Ребята, здорова!

Я хочу [поделиться](https://archlinux.com.ru/forum/viewtopic.php?t=1787) с вами своими находками работы в ПДФ из командной строки.

Мне всё это нужно практически ежедневно, поэтому есть жгучее желание выложить данные вещи.

Если кому-то будет интересно посмотреть за добалением информации по этой тематике на моей веб-сайте, милости прошу загуглить его и читать уже там, можно даже подписаться на

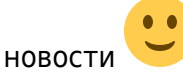

Заранее прошу прощения за то, что команды по установке не арчевские, ну просто с Арчем я

Итак, милаости прошу внять моим находкам ))

Кстати, по возможности я указываю, где отыскал ту и иную информацию.

From: <https://dragonserw.ru/>- **Продажа и починка ПЭВМ и телефонов**

Permanent link: **<https://dragonserw.ru/wiki:pdf?rev=1700683315>**

Last update: **2023/11/22 23:01**

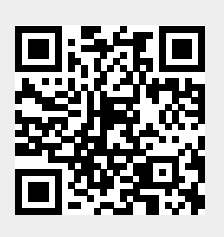